إيعاز grid off :ويستخدم لإلغاء خطوط الشبكة من الرسم وعند تنفيذه سوف يعود الشكل السابق الى حالته الأصلية أي بدون مربعات ( الخطوط )

اٌعاز zoom :

ايعاز يساعد على فتح إمكانية التكبير والتصغير لرؤية الشكل وليس حجم الشكل . نرى في الصورة التالية ان الأيقونات الخاصة بالتكبير و التصغير عُمِيه علي مفعلة

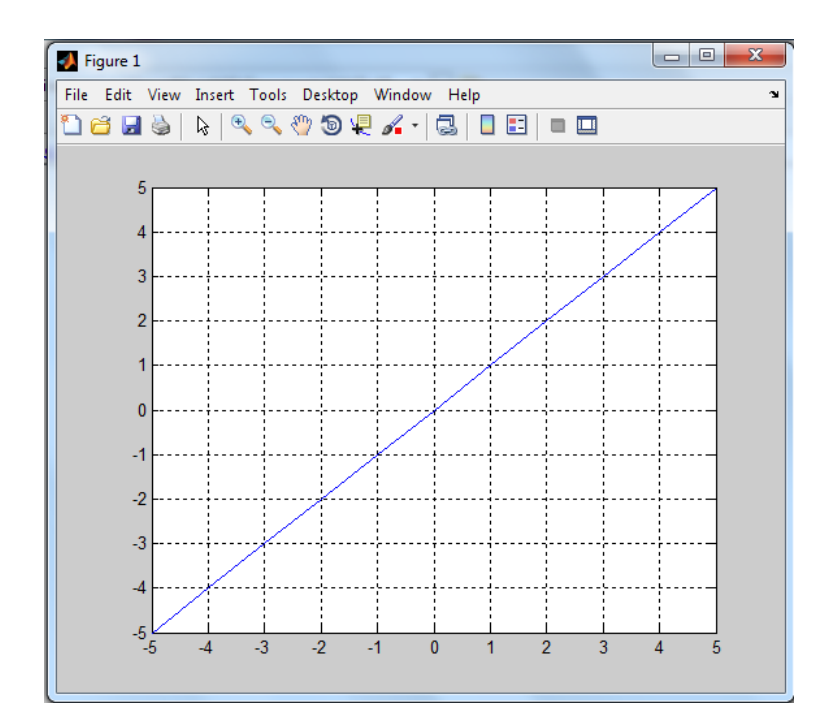

اٌعاز ( text (title :ألضافة عنوان للرسم فً اعلى النافذة. مثال:

 $>> x = 2 : 2 : 12$ ;

 $>> y=[1 \ 2 \ 3 \ 4 \ 5 \ 6];$ 

>>plot( x ,y )

>> title( ' line graph ' )

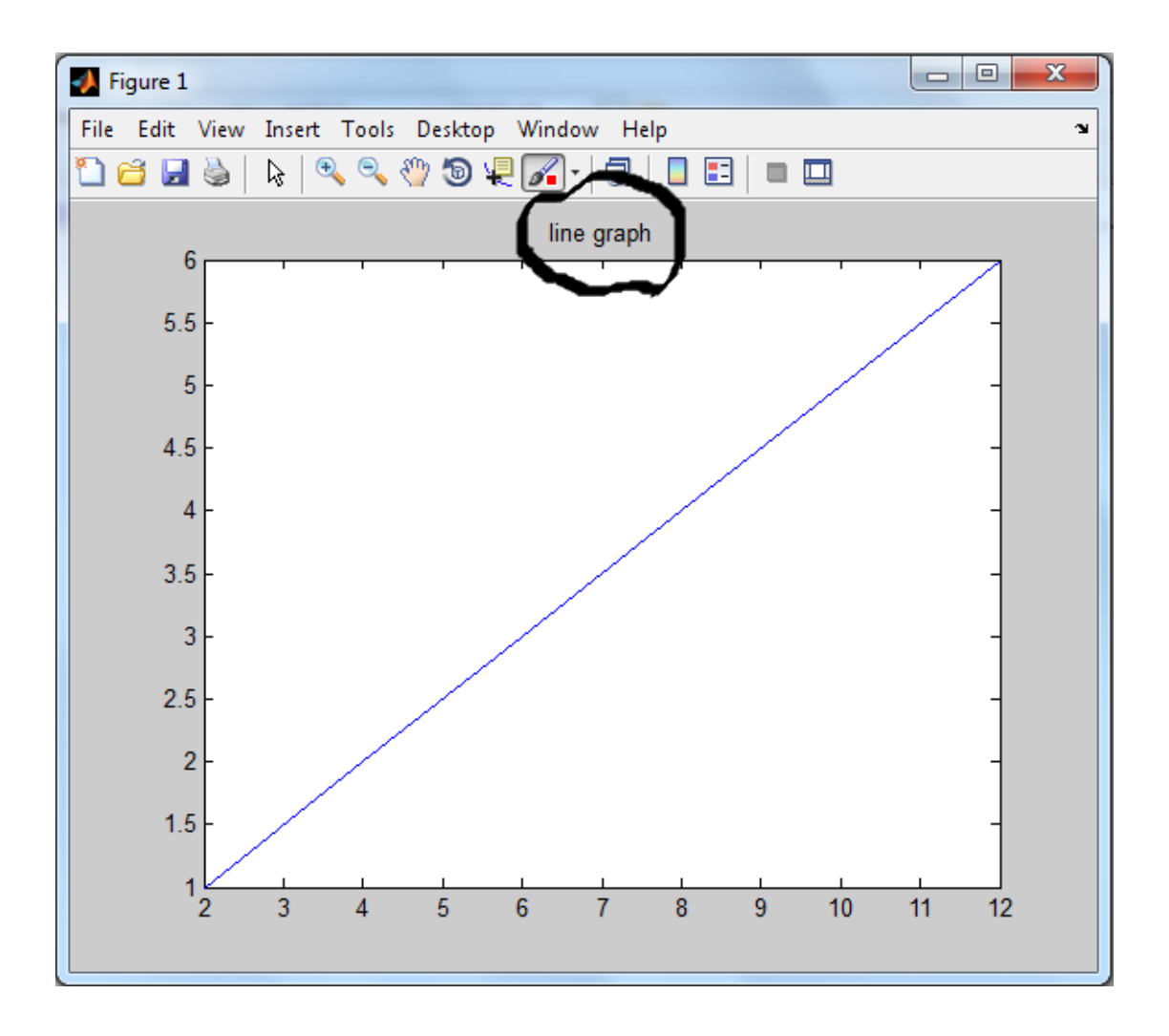

('text ('xlabel : ألضافة عنوان لمحور x ('text ('ylabel : ألضافة عنوان لمحور y ويتم تنفيذ الأيعازان بالصورة التالية :

- >> xlabel(' value of x ' );
- >> ylabel( ' value of y ' );

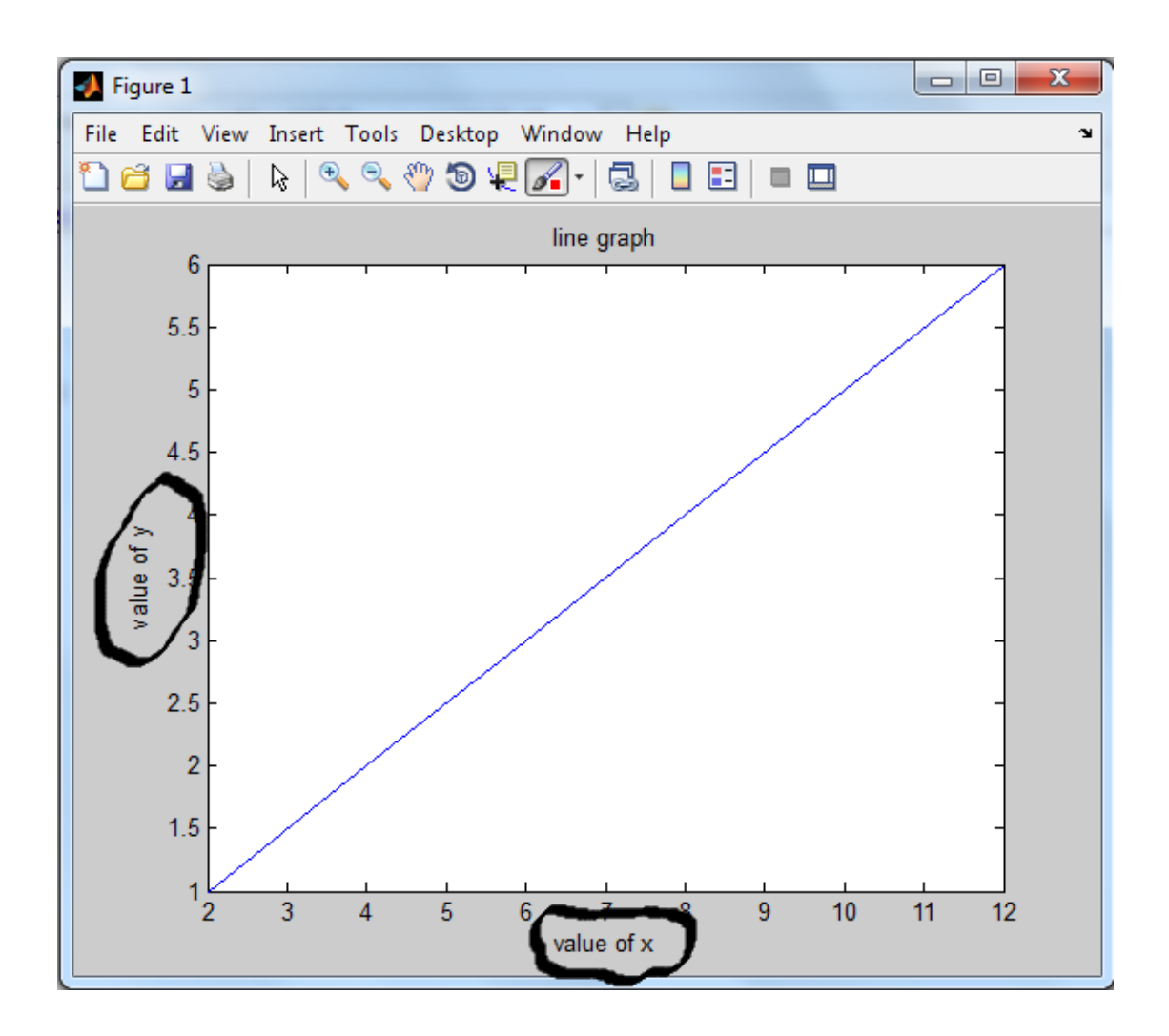

ايعاز (' text(x,y, ' text : لكتابة نص داخل الرسم أو داخل شاشة الرسم وفي الأحداثي ( x , y ) وٌجب ان تكون نقطة ضمن احداثٌات الرسم ضمن المحورٌن x , y

>> text (4,4, ' equation y=x' )

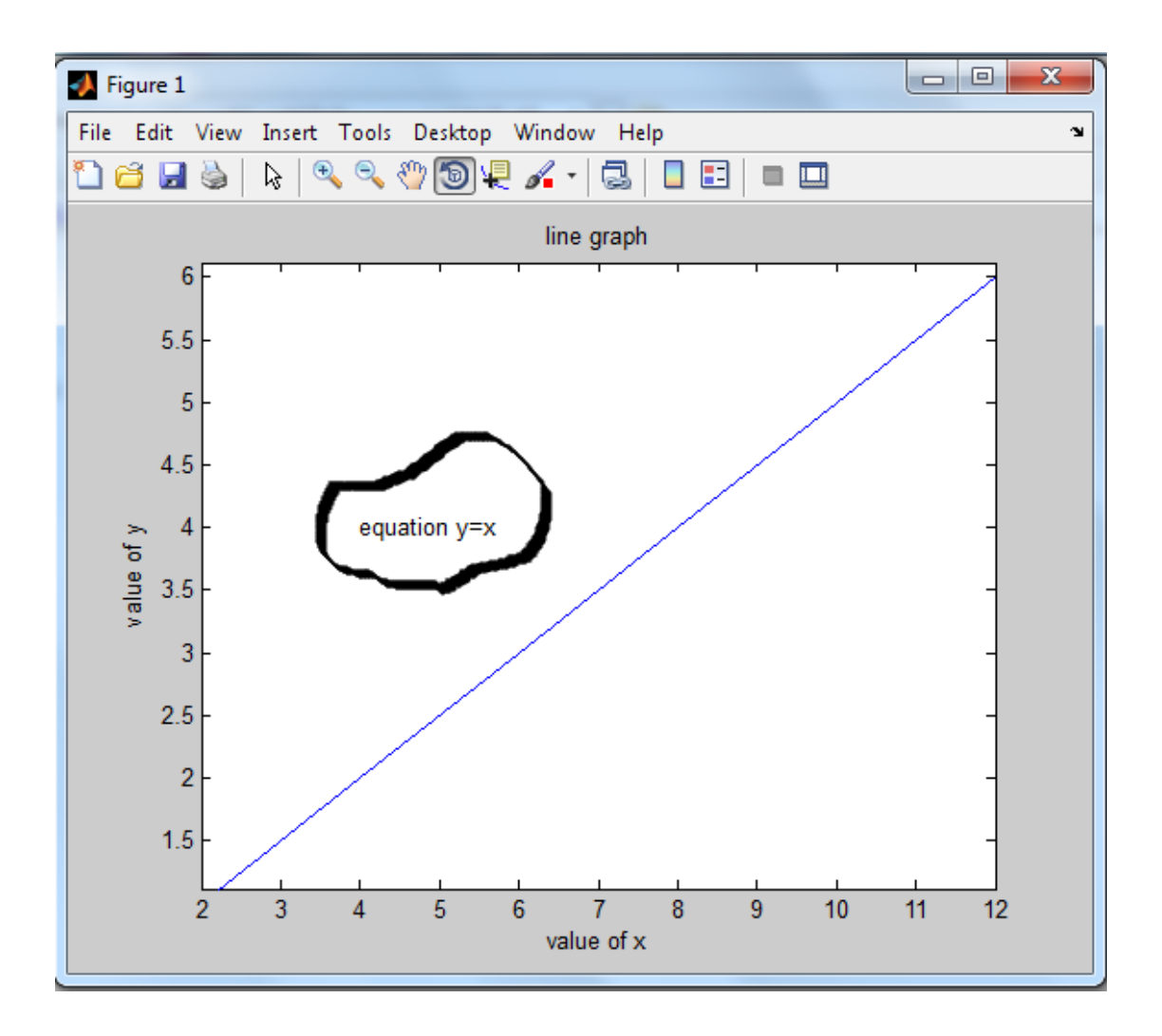

**1122 نىافذ منفصلة ضمن واجهة رسىمية واحدة** : subplot(n , m , p ) ايعاز

لرسم الصورة في الموقع من الصف m الى العمود n ويمثل المتغير p رقم الشاشة الفرعية حيث ان هذا الأيعاز يعمل على تقسيم شاشة الرسم الى p من الشاشات الفر عية بحيث تمكننا من رسم عدة اشكال منفصلة عن بعضها في صفحة رسم واحدة

مثال :

>> x=1:2:13;

 $>> y= 2:2:14;$ 

>> subplot(2 ,2,1); plot(x,sin(x)); title('sinx');

>>subplot(2,2,2); plot(x,cos(x)) ; title('cosx');

 $\Rightarrow$ subplot(2,2,3) ; plot(x, tan(x)); title('tanx');

 $\gg$  subplot(2,2,4) ;plot(x, cot(x)); title('cotx');

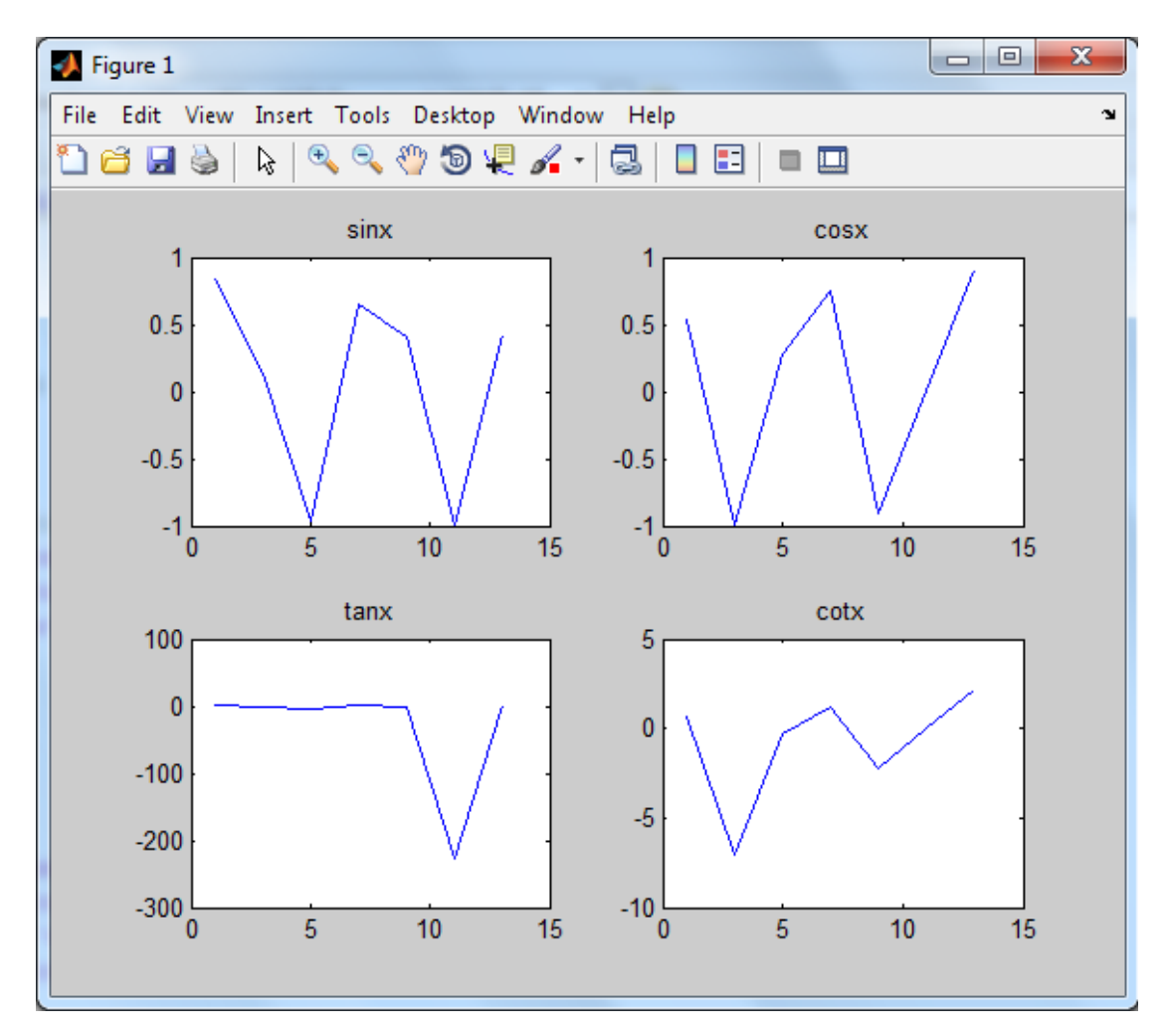

**1122 دمج الزسىمات في نافذة واحدة**

اٌعاز الرسم plotyy :

اداة رسم ثنائٌة األبعاد تقوم بعرض البٌانات على محورٌن افقٌـٌن ومحورٌن عمودٌٌن لذا ٌجب هنا تحمٌل زوجٌن من المتغٌرات المتطابقة األبعاد ٌتم رسم عناصر كل متغٌر بحٌث ٌتم رسم كل عنصر من المتغٌر األول على المحور األفقً مع ما ٌقابله من عنصر فً المتغٌر الثانً على المحور األٌسر وكذا زوج المتغٌرات الثانً على المحور االفقً السفلً مع المحور العمودي األٌمن

>> x= -2\*pi : pi/40 : 2\*pi;

 $\gg$  y1=sin(x);

 $>>y2=cos(x);$ 

 $\rightarrow$ plotyy( $x, y1, x, y2$ )

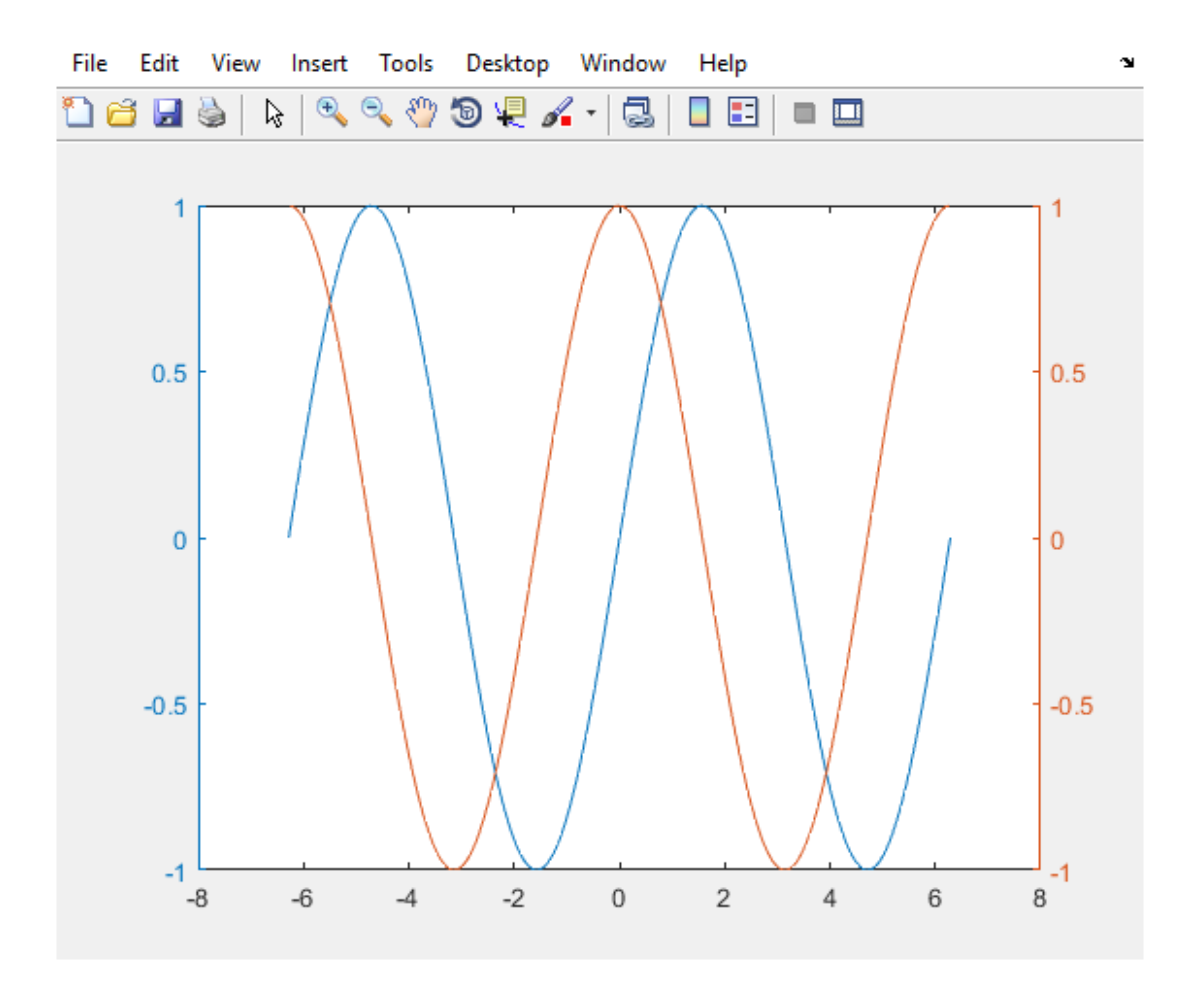

 $y=e^{-t}{\rm sin}(t)$  : اذا كانت الدالة عبارة عن حاصل ضرب دالتين، مثلاً t=[0:0.2:4];

 $y=exp(-t).*sin(t);$ 

plot(t,y)

 $fplot('exp(-t)*sin(t)',[0,4])$  iو مباشرة كالاتي:

hold off - hold on

ويستخدم هذا الأيعاز لرسم اكثر من دالة واحدة ف شكل واحد أي لرسم اشكال متعددة في شاشة رسم واحدة ويكون بالشكل التالي :

 $>> x = pi$ : pi/40 :pi;

 $\Rightarrow$  y=sin(x);

- >> plot(x,y, '\*r' );
- >> hold on
- $\Rightarrow$  z=cos(x);
- $\gg$  plot(x,z, ' -b')
- >> hold on
- $\gg$  w=tan(x);
- $\gg$  plot(x,w, 'g')

>>hold off

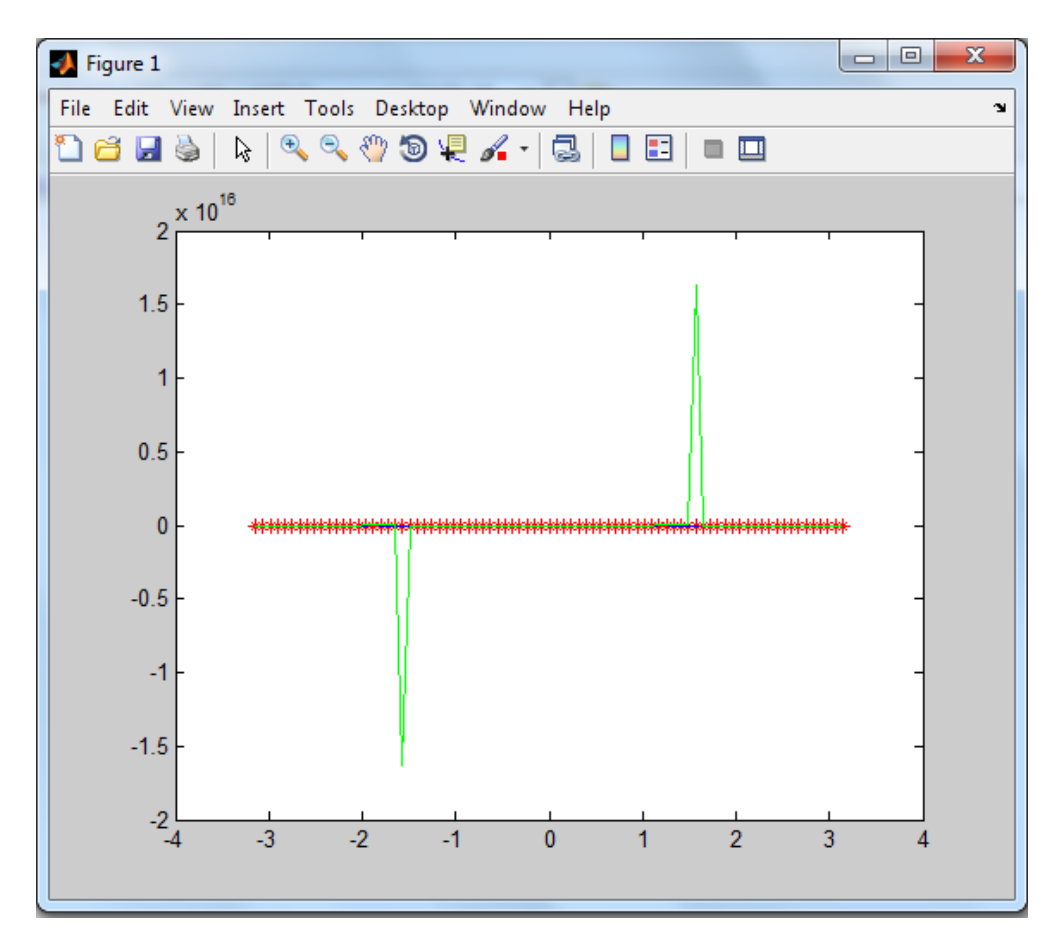

مثال : قم برسم الدالة التالية (y = ln (x) للفترة [ 0.1 , 0.1 ] ؟

>> x= linspace( 0.1 ,10 ,1000);

 $\gg$  y=  $\log(x)$ ;

>> plot(x,y)

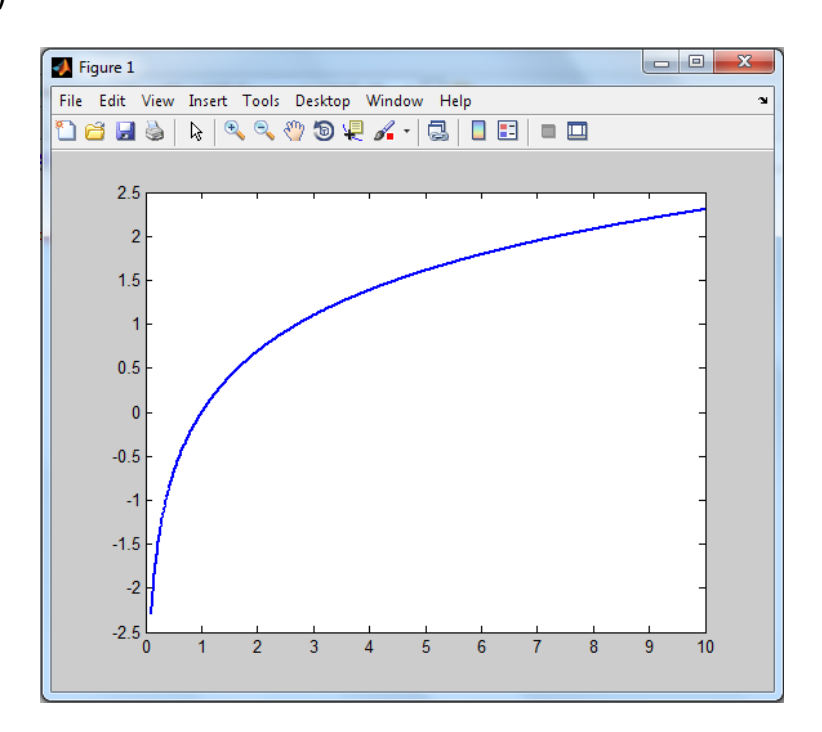

س \\ قم بما ياتى : 1 – اضف عنوان الى الرسم -2 احذف و اعادة ظهور المحاور 3- اجعل الرسم بيانيا 4- اعطى تسمية للمحاور -5 اضف عنوان داخل الرسم باسم الدالة 6- قم بتغير شكل الخط ولونه وحجمه -7 اضف للرسم الدالة e= y x ولٌكن كل شكل بلونٌن وشكلٌن مختلفن 8- ارسم الدالتين y= ln(x) و y=e<sup>x</sup> كلأ على حدا في شكل واحد واعطي تسمية للمحاور وللأشكال

واجعل الأشكال بيانية